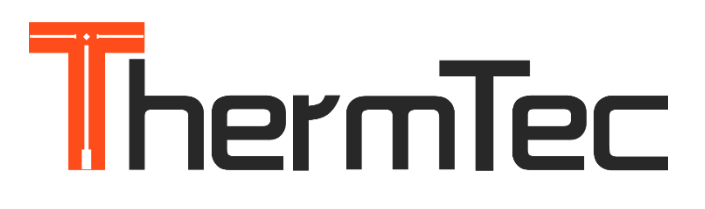

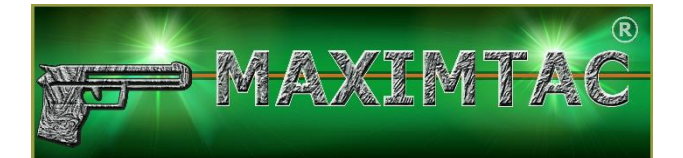

Update über den PC (Hunt- / Wild-Serie)

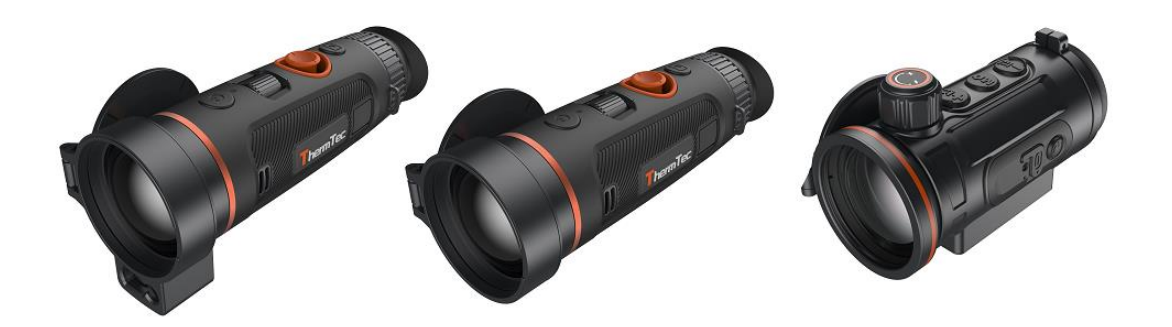

Hinweis:

- Das Gerät sollte ausreichen Ladekapazität haben
- Nur das im Lieferumfang enthaltene Kabel verwenden
- Sichern Sie Ihre Daten, bevor Sie mit dem Update beginnen
- Wenn Sie einer der ersten Geräte mit der Version V1.1.2 haben, so müssen sie alle zwei Versionen der Reihe nach installieren, um auf die neueste Version zu kommen
	- 1. verwenden Si[e diese Link](https://drive.google.com/file/d/1YqQSonlpiXEO2U9Ijm5RQxHftJRDIbiE/view?usp=drive_link) für die Installierung der Zwischenversion
	- 2. verwenden [Sie diesen Link für die Installierung der Version V1.3.13](https://drive.google.com/file/d/1-DcwPzuntNZFc4dErJ4NSQXth9qcZCm-/view?usp=drive_link)

Gehen Sie folgende Punkte Schritt für Schritt durch:

- 1. Öffnen Sie die Webseite [www.thermeyetec.com](http://www.thermeyetec.com/) (Hunt V1.3.13 ist noch nicht Online, dafür verwenden Sie den Link oben)
- 2. Gehen Sie folgende Punkte durch

Support -> Downloads -> Firmware Update -> Hunt Series -> Ihr Gerät

Die aktuelle Version wird nun heruntergeladen und im Ordner (Downloads) abgelegt.

- 3. Entpacken Sie die heruntergeladene Datei
- 4. Verbinden Sie nun Ihr Gerät über das im Lieferumfang enthaltene USB-C Ladekabel mit Ihrem PC.
- 5. Kopieren Sie die heruntergeladene Datei (upgrade.pkg) und fügen Sie diese in den Ordner "Storage" ein.
- 6. Öffnen Sie nun das Menü in Ihrem Gerät (Doppelklick mit der M-Taste)
- 7. Wählen Sie mit der +/- Taste die Option "System" und bestätigen Sie diese, in dem Sie die M-Taste kurz betätigen
- 8. Wählen Sie nun die Option "Update" und bestätigen Sie diese

Nun wird das Update gestartet. Es erscheint ein kurzer Hinweis "Update" und das Gerät wird neu gestartet. Nach dem Neustart war das Update erfolgreich. Sie können nun auf die neuesten Funktionen zugreifen und diese nutzen.

## **Info:**

Bis heute gibt es folgende Update-Versionen und Ihre Änderungen / Inhalte:

## **Hunt**

- 1. Version: V1.1.2 Grundversion
- 2. Version: Hunt335\_1.2.28 / Hunt650\_1.3.13 Optimierung:
- Die Bildqualität wurde optimiert
- 3. Version: V1.3.13 Optimierung:
- Rechtschreibung wurde überarbeitet
- UI-Einstellung bleibt nach dem Neustart gespeichert
- Mikrofonsymbol ist aktiv (blau hinterlegt)
- Bluetooth-Funktion nach dem Neustart bleibt bestehen und die Fernbedienung verbindet sich automatisch Neue Funktion:
- Hilfslinien beim Einschießen wurde hinzugefügt
- Lokale Wiedergabe mit schnellem Vor und Rücklauf wurde hinzugefügt
- Neue Sprache wurde hinzugefügt (Französisch)

## **Wild**

- 1. Version: V1.3.18 Grundversion
- 2. Version: V1.3.52 Optimierung:
- Optimierung der Bildqualität
- Optimierung der Aktualisierungsrate bei der Laserentfernungsmessung
- Optimierung vom Nahbereichseffekt
- Optimierung vom LRF-Boost zur Verbesserung der Genauigkeit